#### facebook Name Adesida Godwin Presegs Crownhead Email:

presegs\_ades@y ahoo.com Status: site>WWW.BIT.LY /FREEBONUSPAGE

#### **YOU ARE LUCKY GETTING TO READ THIS EBOOK WRITTEN BY PRESEGS on**

**FACEBOOK AND YOU CAN CHECK MY WALL ON FACEBOOK TO SEE MY CAMPAIGN THAT HAD BEEN RUNNING SINCE LAST WEEK AND THIS IS 100% REAL AND ITS NOT A SCAM AND YOU WILL REALLY MAKE MONEY WITH THIS EBOOK AND THIS IS JUST SOME PREVIEW PART OF THE PDF FILE YOU WILL RECEIVE AFTER PAYING FOR THIS PACKAGE AND AFTER PAYMENT MUST HAVE BEEN CONFIRMED.** 

**THE QUESTION MARK [?] YOU ARE SEEING IN THIS WRITE UP IS FULLY** 

**EMBEDDED IN THE PDF FORMAT OF THIS EBOOK AND ALL THE REQUIRED SOFTWARES NOT MORE THAN 1.5MB + FIREFOX WILL BE DOWNLOADED** 

### **HAVE COMPACTIBLE FIREFOX. CHECK THE EXTREME END OF THIS EBOOK ON HOW TO MAKE PAYMENT and order FOR THIS EBOOK FOR JUST #3,000 OR \$20 EQUIVALENT FOR INTERNATIONAL**

**FROM A VERY RELIABLE DOWNLOAD LINK SHOULD IN CASE YOU DO NOT** 

# **TRANSFER,ALETPAY,LR,PAYPAL ETC AND WE STILL HAVE MORE USEFUL EBOOKS THAT YOU WILL NEVER**

**REGRET BUYING FROM** 

**PAYMENT WITH WIRE** 

### **THAT WANT TO MAKE**

**READERS OR THOSE** 

## **US cuz our customer care section is going stronger. Thanks for purchasing this ebook and you can also make money with it as promised. Introduction:With this ebook,you will be able to make money**

**[CLICK HERE TO GET OUR](http://bit.ly/FREEBONUSPAGE)** 

**[FREE BONUS AND](http://bit.ly/FREEBONUSPAGE)** 

**[COMPUTER TIPS](http://bit.ly/FREEBONUSPAGE)**

**[1.](http://bit.ly/FREEBONUSPAGE)unlock any modem and** 

**mobile phones i.e any** 

**HUAWEI,ZTE,NOKIA,LG,N**

**EC,nvu{which is not common but used by some companies}** 

**PRODUCTS** 

## **2.Browse free 3.Login to multiple account of any site like FB,Yahoomail etc 4.WILL GIVE YOU A \$100 DOLLARS WORTH OF GOOGLE ADSENSE EBOOK,YOU WILL BE ABLE TO SET UP A BLOG**

# **AND MAKE MONEY WITH THIS EBOOK.**

### **or buy packages from us and**

**5.You will continue to receive** 

**make money:ISN'T THIS ONE TO ENJOY** 

**THESE AND MAKE MONEY DOING IT FOR PEOPLE THIS MONTH AND HENCEFORTH AND DONT LET PRESEGS on FACEBOOK HEAR THAT YOU ARE NOT HAVING MONEY TO ENJOY THIS VALENTINE WITH YOUR GIRLFRIENDS,BOYFRIENDS,HUNSBANDS,WIVES THIS VALENTINE AND OTHER FRIENDS AND FAMILY MEMBERS** 

### **LOOKING FOR 100 LUCKY AND SERIOUS PEOPLE TO BUY THIS EBOOK ASAP AND GET IT DELIVERED ASAP TOO. contact us using any of the CONTACT button on HTTP://LEGALWEALTHC REATION.TK or mail us**

**AND YOU NEED TO TAKE A STEP RIGHT NOW CUZ WE ARE** 

**directly on internetbrowsingsetup@gmail.com** 

#### **\*\*\*\*BROWSE FREE WITH**

#### **MOZILLA BY PRESEGS on FB**

**[CLICK HERE TO JOIN THIS SOCIAL SITE](http://legalwealthcreation.tk/)**

#### N.B:VERY IMPORTANT

It works only on mozilla firefox[latest versions and I really recommend you download and use

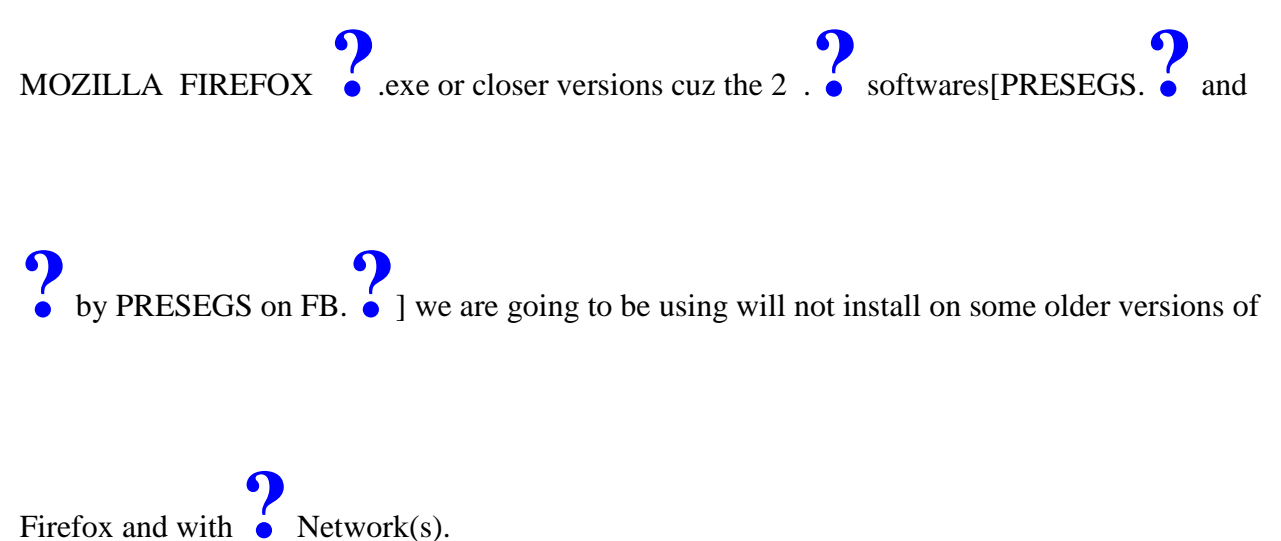

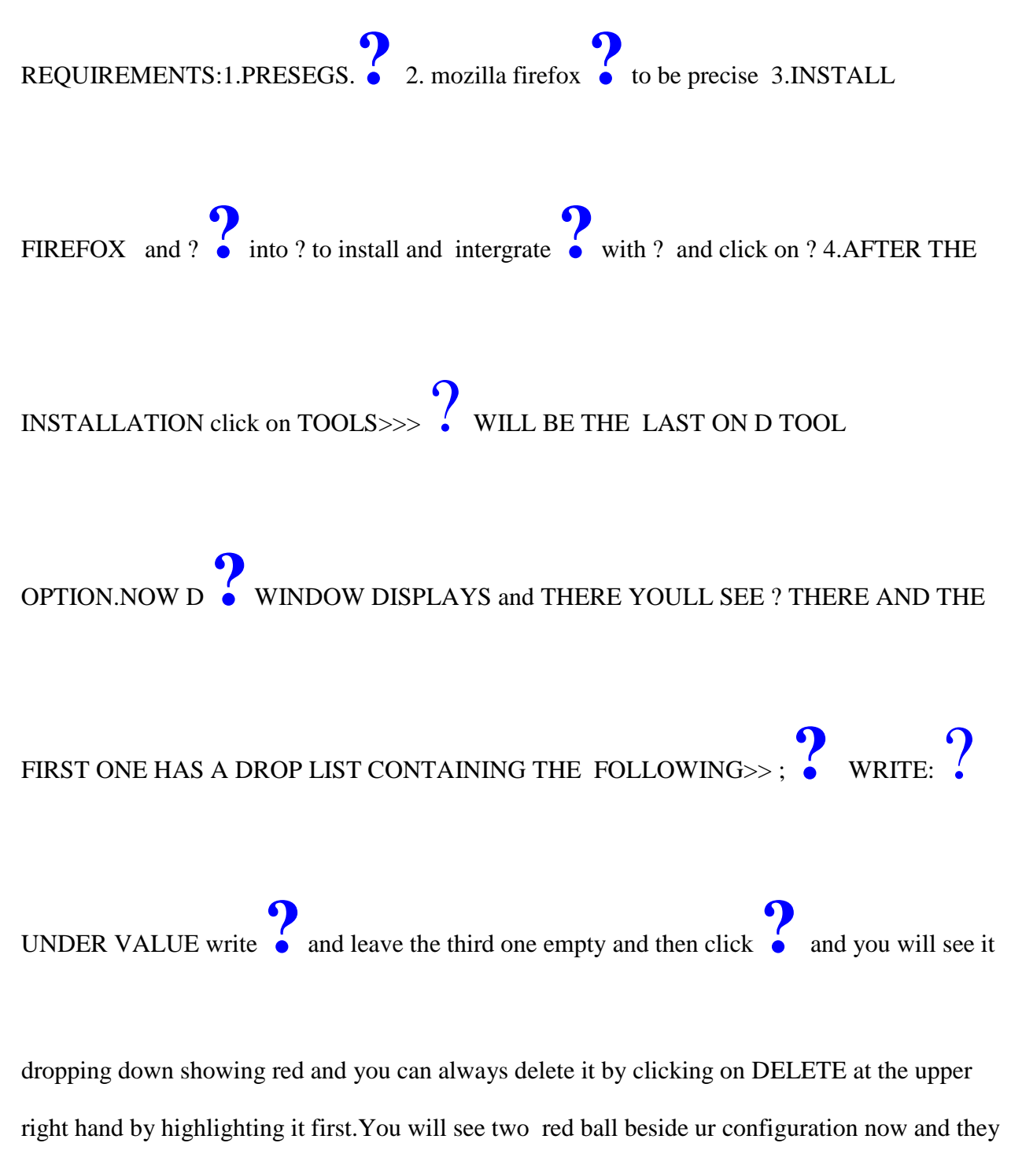

must be green' NEXT GOTO THE EXTREME RIGHT YOU WILL SEE SOME BUTTONS

CONFIGURATION at the extreme right and mark or tick 'always on in the first box' and do not

ONLY CHOOSE "ENABLE ALL" and automatically the red buttons turn green. click on

mark the second box. THEN CLICK 'X' TO EXIT. .......................................and that's is all for that.

Next is for us to configure your mozilla to listen to  $\int$  and this is how you do it

GOTO:TOOLS>>OPTIONS>>NETWORKS>>SETTINGS. THEN CHOOSE MANUAL

CONFIGURATION SETTINGS AND WRITE **?** IN HTTP proxy and write **?** in PORT

scroll down and tick SOCKS 4 ,go up back and mark ENABLE PROXY FOR ALL SERVER save and exit that is all.

N.B:WE RECOMMEND THAT YOU MAKE YOUR FIREFOX HOMEPAGE TO BE HTTP://BIT.LY/FREEBONUSPAGE because it drives connection so to be faster as you launch your firefox and this is how to do this click TOOLs>GENERAL> and change what you see in the address to HTTP://BIT.LY/FREEBONUSPAGE and it must be written in upper case. Due to flunctuation in MTN service,Make sure that data received is greater than data sent and

log on to HTTPS sites like facebook,yahoomail,gmail,twitter,enter **6** and from the **6** 

site,enter those sites because if you type in facebbook.com directly,it will open but 1 will not be able to login because the software does not support login to HTTPS sites.

To make the connection faster,PRESEGS on FACEBOOK recommend that you subscribe for MTN 10MB[load 100 naira and send 104 to 131 in a message] OR MTN 100MB monthly subscription[load 1000 naira and send 106 to 131 in a message] and here is how to make the MB last for a longer period of time;

open firefox that you've configured>click TOOLS>come down to the **?** and click on disable

all and green oval there turns to red and save and then log on to HTTPS sites like

FACEBOOK,TWITTER etc directly without entering through **8** and youll have full control on

the site and to browse with other sites like google.com,

HTTP://LEGALWEALTHCREATION.TK etc,go back to TOOLS > **?** and click on enable all

and youll see the oval turning to green again and youve activated the FBT again.More tips are available and click here to join [WWW.LEGALWEALTHCREATION.TK] our forum to get more infos and packages.

#### **\*\*\*HOW TO UNLOCK ANY**

#### MODEM

run **6** attached to your mail and the software opens and you need to do is to write down the

**?** no of any of modem or phone you want to unlock and may be it is HUAWEI or

#### ZTE,NOKIA,LG,NEC **PRODUCTS** cuz you will be working on the tab of the

software depending on name.

Input the **P** no into space provided and click on **P** and also write out the ?.

Now,attach your modem to your PC and install it and make sure it connects and the PC detect the device.Insert any SIM different from the sim that came with the modem and plug it back to

your PC and what you see next is for it to request for **a** and just input the **?** youve written

down and the modem is unlocked and this implies that you can USE YOUR MODEM TO

BROWSE WITH ANY LINE INCLUDING THE LINE THAT CAME WITH IT.

N.B:any difficulties encountered should be forwarded to site owner @

HTTP://LEGALWEALTHCREATION.TK

### \*\*\*\*\*\*\*HOW TO SIGN IN TO MULTIPLE ACCOUNT ON THE SAME BROWSER i.e signing into

different FB,YAHOOMAIL,GMAIL account of different users with no need of sigining out others and here is how to do this;

open mozilla firefox,minimise it and drag **?** into it and and it prompt **?**,click it and click

restart firefox and youve successfully installed the programme.

To use this,start firefox and type in any site like yahoo,fb,twitter etc and sign in to your account

and for other users to sign in to yahoo.fb,twitter etc as youve done,click **?** and a new firefox

pops up and just enter FB,yahoo,twitter etc for others to sign in and you do this anytime any other users want to sign into their account.

FOR MORE ASSISTANCE OR HELP,always use any of the CONTACT ICON YOU SEE ON OUR WEBSITE>>>>HTTP://LEGALWEALTHCREATION.TK

Thanks & feel free to mail us for any online package that you need to be successful both online and offline.

# BE A MEMBER AT OUR SITE \$\$\$\$\$\$ TO PLACE YOUR ORDER FOR THIS EBOOK,FOLLOW ANY OF

#### THE MODE BELOW;

**Pay #3,000 into the account details below**

**Bank:Guaranty Trust Bank{GTB}**

**Account Name:Adesida Oluwasegun Abayomi**

**Account number:451-5177811-8-2-0** 

**ANY INTERNATIONAL VIEWERS/READERS** 

**INTERESTED IN ANY OF THESE PACKAGES CAN** 

**JUST MAIL US ON internetbrowsingsetup@gmail.com & we will** 

**bargain efficiently.**

After payment,email us the

following details to

*internetbrowsingsetup@gmail.com*

*OR howtomakemoney@live.com*

*OR just use CONTACT button on our* 

*upgrading website @* 

*HTTP://LEGALWEALTHCREATION.*

*TK*

*Your full names,your email* 

*address,your payment teller* 

*number,your payment location.*

*Once payment is confirmed(which* 

*usually takes less than 1 hour),we will* 

*process your order and send you your* 

*packages/requests within 24hrs.*

*It's as simple to enjoy and make money* 

*with this package as it really sounds.*

*To your OFFLINE and ONLINE* 

*success,*

*PRESEGS [Adesida Oluwasegun* 

*Abayomi]*

*{+2348091833866/+2348039614606}*

Disclaimer;WE ARE OFFERING FREE BROWSING JUST TO ENCOURAGE BROWSING  $\&$  TO SPEED UP THE PURCHASE OF THESE GENERAL UNLOCKER  $+$ OTHERS AND WITH THE MAIN MOTIVE OF ALL TO MAKE MONEY BOTH @

#### **OFFLINE AND ONLINE** MODE &

WE REALLY RECOMMEND SUBSCRIBING TO DATA BUNDLES.